# **CyberCAPTOR-Server**

*Release 4.4.3*

November 06, 2015

## Contents

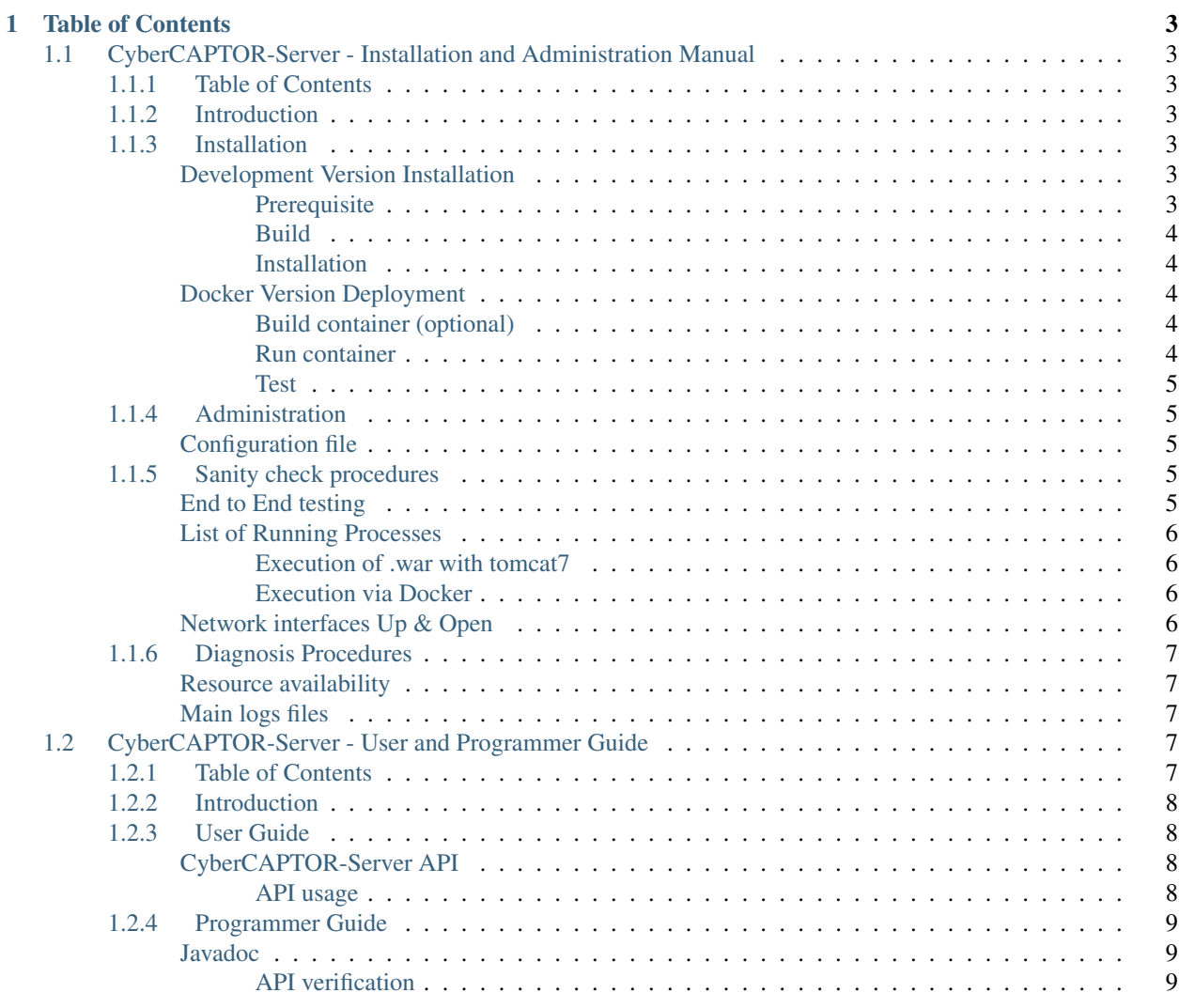

## [FIWARE Cyber seCurity Attack graPh moniTORing - Server](https://fiware-cybercaptor.github.io/cybercaptor-server/)

This project is part of FIWARE. For more information, please consult [FIWARE website.](http://www.fiware.org/)

CyberCAPTOR is an implementation of the Cyber Security Generic Enabler, the future developments of the [Security](http://catalogue.fiware.org/enablers/security-monitoring) [Monitoring GE.](http://catalogue.fiware.org/enablers/security-monitoring)

This documentation can be accessed online at [https://cybercaptor.readthedocs.org/projects/cybercaptor](https://cybercaptor.readthedocs.org/projects/cybercaptor-server/en/latest/)[server/en/latest/.](https://cybercaptor.readthedocs.org/projects/cybercaptor-server/en/latest/)

# **Table of Contents**

# <span id="page-6-1"></span><span id="page-6-0"></span>**1.1 CyberCAPTOR-Server - Installation and Administration Manual**

This project is a part of FIWARE. For more information, please consult [FIWARE website] [\(http://www.fiware.org/\)](http://www.fiware.org/).

CyberCAPTOR is an implementation of the Cyber Security Generic Enabler, the future developments of the [Security Monitoring GE] [\(http://catalogue.fiware.org/enablers/security-monitoring\)](http://catalogue.fiware.org/enablers/security-monitoring).

The high-level README file of CyberCAPTOR-Server can be found here.

# <span id="page-6-2"></span>**1.1.1 Table of Contents**

- *[Introduction](#page-6-3)*
- *[Installation](#page-6-4)*
	- *[Prerequisite](#page-6-6)*
	- *Installation*
	- *[Test](#page-8-0)*
- *[Administration](#page-8-1)*

# <span id="page-6-3"></span>**1.1.2 Introduction**

This is the Installation and Administration Manual for CyberCAPTOR-Server.

# <span id="page-6-4"></span>**1.1.3 Installation**

This part detailed the procedure to install correctly CyberCAPTOR-Server.

## <span id="page-6-5"></span>**Development Version Installation**

#### <span id="page-6-6"></span>**Prerequisite**

CyberCAPTOR-Server has been tested with the following software, but it should be possible to build and run in on all *Linux* OS, with Java 7.

• Ubuntu

- Java 1.7
- Apache Tomcat 7
- Apache Maven 3
- [XSB](http://xsb.sourceforge.net/)
- [MulVAL](http://www.arguslab.org/mulval.html)

#### <span id="page-7-0"></span>**Build**

#### 1. Get sources from Github

```
git clone https://github.com/fiware-cybercaptor/cybercaptor-server.git
cd cybercaptor-server
```
2. Use Maven to download dependencies and build the web application archive (.war).

mvn clean mvn package

#### <span id="page-7-1"></span>**Installation**

#### 1. Deploy the .war into tomcat.

#### Using command line

cp ./target/cybercaptor-server\*.war /var/lib/tomcat7/webapps/cybercaptor-server.war

This can also be done using the tomcat GUI manager, or with Maven's tomcat7 plugin.

#### 2. Link the configuration and scripts repertory and fix permissions

```
sudo ln -s `pwd`/configuration-files /usr/share/tomcat7/.remediation
sudo ln -s `pwd`/src/main/python/ /usr/share/tomcat7/python_scripts
chmod -R o+rw ./configuration-files/
sudo chown -R tomcat7:tomcat7 /usr/share/tomcat7/
```
#### 3. Copy and edit the configuration file

```
cp ./configuration-files/config.properties.sample ./configuration-files/config.properties
vim ./configuration-files/config.properties
```
See in [#configuration] to see the description of all parameters used in the configuration file.

#### <span id="page-7-2"></span>**Docker Version Deployment**

#### <span id="page-7-3"></span>**Build container (optional)**

```
docker build -t cybercaptor-server .
```
#### <span id="page-7-4"></span>**Run container**

If you want to run the server in foreground, launch the following command:

docker run --rm --name cybercaptor-server -p 8000:8080 fiwarecybercaptor/cybercaptor-server

If you want to run the server in background, launch the following command:

docker run -d --rm --name cybercaptor-server -p 8000:8080 fiwarecybercaptor/cybercaptor-server

Then, the application can be accessed at [http://localhost:8000/cybercaptor-server/.](http://localhost:8000/cybercaptor-server/)

More details about building and/or running the Docker container can be found in container/README.md

#### <span id="page-8-0"></span>**Test**

Go on URL : <http://localhost:8080/cybercaptor-server/rest/json/initialize>

If the result is {"status":"Loaded"}, the application has been properly built and installed.

# <span id="page-8-1"></span>**1.1.4 Administration**

#### <span id="page-8-2"></span>**Configuration file**

The configuration file of CyberCAPTOR-Server allows to select many parameters and file paths used by CyberCAPTOR-Server.

This file is located in configuration-files/config.properties.

```
xsb-path=/opt/XSB/bin # The XSB installation binary path
output-path=/root/.remediation/tmp # The output folder for temporary computations
mulval-path=/opt/mulval/ # MulVAL installation path
mulval-rules-path=/root/.remediation/rules-with-topology.P # The MulVAL rules description file
cost-parameters-path=/root/.remediation/cost-parameters # The folder in which the remediation cost pa
database-path=/root/.remediation/vulnerability-remediation-database.db # The path toward the remediat
python-path=/usr/bin/python # Python path
mulval-input-script-folder=/root/cyber-data-extraction/ # The folder in which the mulval input script
host-interfaces-path=/root/.remediation/inputs/hosts-interfaces.csv # The path where the CSV host interfaces.
vlans-path=/root/.remediation/inputs/vlans.csv # The path where the CSV vlans file is described (if )
routing-path=/root/.remediation/inputs/routing.csv # The path where the routing file is described (i)
flow-matrix-path=/root/.remediation/inputs/flow-matrix.csv # The path where the CSV flow matrix file
vulnerability-scan-path=/root/.remediation/inputs/scan.nessus # The path where the Nessus XML file is
mulval-input-/root/.remediation/tmp/mulval-input-generated.P # The path where the MulVAL input file
topology-path=/root/.remediation/inputs/topology-generated.xml # The path where the topology file wil
remediations-history-path=/root/.remediation/remediations-history.bin # The path where the remediation
alerts-temporary-path=/root/.remediation/alerts-temp.bin # The path where the IDMEF alerts are tempor
```
More information about the parameters can be found in [CyberCAPTOR-Data-Extraction README.](https://github.com/fiware-cybercaptor/cybercaptor-data-extraction)

## <span id="page-8-3"></span>**1.1.5 Sanity check procedures**

#### <span id="page-8-4"></span>**End to End testing**

Go on URL : <http://localhost:8080/cybercaptor-server/rest/json/initialize>

If the result is {"status":"Loaded"}, the application has been properly built and installed.

## <span id="page-9-0"></span>**List of Running Processes**

#### <span id="page-9-1"></span>**Execution of .war with tomcat7**

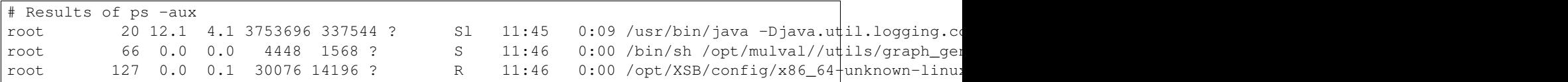

### <span id="page-9-2"></span>**Execution via Docker**

#### When idle

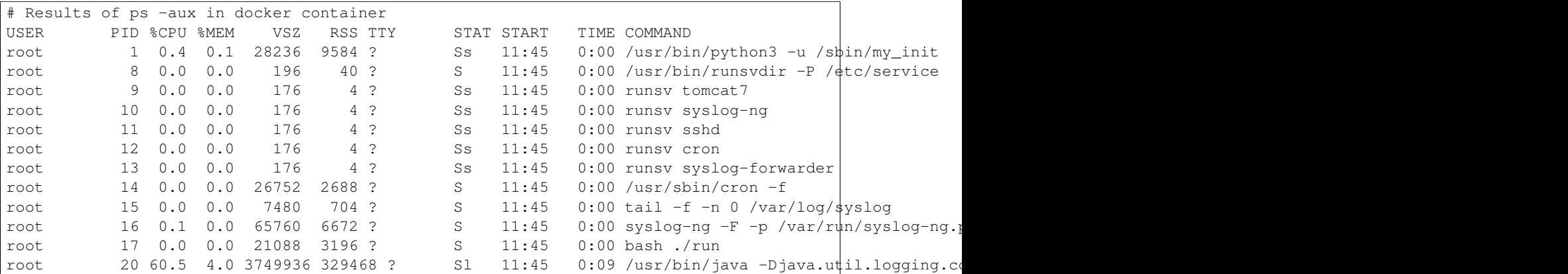

#### When MuLlVAL is running

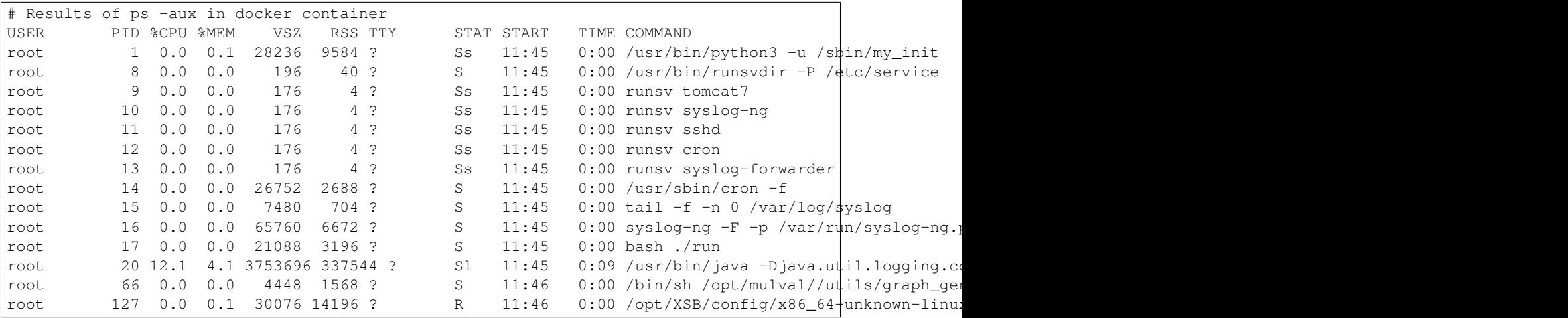

# <span id="page-9-3"></span>**Network interfaces Up & Open**

The only port that needs to be open is the one chosen either by tomcat server, either for Docker container. It is port 8080 in examples above.

# <span id="page-10-0"></span>**1.1.6 Diagnosis Procedures**

## <span id="page-10-1"></span>**Resource availability**

The amount of RAM and hard disk needed for CyberCAPTOR-Server can be high, according to the network topology. 8Gb of RAM and 1Go of hard disk dedicated to the application should be enough for a small-medium systems. For medium to big information systems, 32Gb of RAM and 30Go of hard disk dedicated to the application may be needed.

# <span id="page-10-2"></span>**Main logs files**

The main logs of the application can be accessed with

- /var/log/tomcat7/catalina.out
- 'pwd'/configuration-files/tmp/xsb\_log.txt
- 'pwd'/configuration-files/tmp/input-generation.log

In docker container, they can be accessed with the following commands:

- docker exec cybercaptor-server tail -n 50 -f /var/log/tomcat7/catalina.out
- docker exec cybercaptor-server tail -f /root/.remediation/tmp/tmp/xsb\_log.txt
- docker exec cybercaptor-server tail -f /root/.remediation/tmp/tmp/input-generation.log

# <span id="page-10-3"></span>**1.2 CyberCAPTOR-Server - User and Programmer Guide**

This project is a part of FIWARE. For more information, please consult [FIWARE website] [\(http://www.fiware.org/\)](http://www.fiware.org/).

CyberCAPTOR is an implementation of the Cyber Security Generic Enabler, the future developments of the [Security Monitoring GE] [\(http://catalogue.fiware.org/enablers/security-monitoring\)](http://catalogue.fiware.org/enablers/security-monitoring).

The high-level README file of CyberCAPTOR-Server can be found here.

# <span id="page-10-4"></span>**1.2.1 Table of Contents**

- *[Introduction](#page-11-0)*
- *[User Guide](#page-11-1)*
	- *[CyberCAPTOR-Server API](#page-11-2)*
		- \* *[API usage](#page-11-3)*
		- \* *[Version API calls](#page-11-4)*
		- \* *[Initialization calls](#page-11-5)*
			- · *[Attack graph, attack paths and remediation calls](#page-11-6)*
- *[Programmer Guide](#page-12-0)*
	- *[Javadoc](#page-12-1)*
	- *[API verification](#page-12-2)*

# <span id="page-11-0"></span>**1.2.2 Introduction**

This is the User and Programmer Guide of CyberCAPTOR-Server.

# <span id="page-11-1"></span>**1.2.3 User Guide**

This guide describe how to use CyberCAPTOR-Server.

# <span id="page-11-2"></span>**CyberCAPTOR-Server API**

CyberCAPTOR-Server only contains the REST API Server of CyberCAPTOR. Thus, it can be used only via its REST API. If you want a GUI for CyberCAPTOR-Server, you can use CyberCAPTOR-Client which is described in [\[https://github.com/fiware-cybercaptor/cybercaptor-client\]](https://github.com/fiware-cybercaptor/cybercaptor-client).

## <span id="page-11-3"></span>**API usage**

<span id="page-11-4"></span>**Version API calls** To use the CyberCAPTOR server API, the first call to test that the server is available is

curl http://localhost:8080/cybercaptor-server/rest/version/detailed

which should returns something like

{"version":"4.4"}

<span id="page-11-5"></span>Initialization calls Before using the API to manipulate the attack graph, the attack paths, and the remediations, the first call that needs to be done is

curl -c /tmp/curl.cookie http://localhost:8080/cybercaptor-server/rest/json/initialize

which loads the topology, generates the attack graph with MulVAL and computes the attack paths.

Note the  $-c$  /tmp/curl.cookie option of curl, allowing to keep the session cookie, necessary to chain calls and keep the attack graph and attack paths in session.

It is also possible to load the topology from an XML file, or a XML string containing the XML network topology, using the POST method of the /rest/json/initialize call:

Using a XML String:

curl -c /tmp/curl.cookie -H "Content-Type: application/xml" -X POST -d '<topology><machine><name>lin

Using a XML file:

curl -c /tmp/curl.cookie -X POST -H "Content-Type: multipart/form-data" -F "file=@./topology.xml" http://

The exhaustive description of this file is XML topological file is provided in [https://github.com/fiware](https://github.com/fiware-cybercaptor/cybercaptor-data-extraction/blob/master/doc/topology-file-specifications.md)[cybercaptor/cybercaptor-data-extraction/blob/master/doc/topology-file-specifications.md.](https://github.com/fiware-cybercaptor/cybercaptor-data-extraction/blob/master/doc/topology-file-specifications.md) This file can be generated automatically using [CyberCAPTOR-Data-Extraction.](https://github.com/fiware-cybercaptor/cybercaptor-data-extraction)

<span id="page-11-6"></span>Attack graph, attack paths and remediation calls Then, the calls to get the attack paths, attack graph or remediations can be used:

Get the number of attack paths:

curl -b /tmp/curl.cookie http://localhost:8080/cybercaptor-server/rest/json/attack\_path/number

Note the -b /tmp/curl.cookie option of curl, to load the previously saved session cookie.

Get the attack path 0:

curl -b /tmp/curl.cookie http://localhost:8080/cybercaptor-server/rest/json/attack\_path/0

#### Get the attack graph

curl -b /tmp/curl.cookie http://localhost:8080/cybercaptor-server/rest/json/attack\_graph

Get the remediations for attack path 0:

curl -b /tmp/curl.cookie http://localhost:8080/cybercaptor-server/rest/json/attack\_path/0/remediation

Get the XML network topology (useful for backups):

curl -b /tmp/curl.cookie http://localhost:8080/cybercaptor-server/rest/json/topology

The full list of API calls and specifications is stored in apiary.apib and can be visualized on [Apiary.io](http://docs.cybercaptor.apiary.io/) using the [Apiary](https://apiblueprint.org/) [Blueprint format.](https://apiblueprint.org/)

# <span id="page-12-0"></span>**1.2.4 Programmer Guide**

This guide describe how to develop within CyberCAPTOR-Server.

#### <span id="page-12-1"></span>**Javadoc**

The Javadoc of CyberCAPTOR-Server as well as many interesting information for developers can be found on github pages: [Developer pages](https://fiware-cybercaptor.github.io/cybercaptor-server/) - [Javadoc.](https://fiware-cybercaptor.github.io/cybercaptor-server/apidocs/index.html)

Javadoc can be updated directly with Maven using

mvn site-deploy

Don't forget to configure GitHub OAuth token in  $\sim/.\text{m2}/\text{settings.xml}$ . Tokens can be generated on [https://github.com/settings/tokens,](https://github.com/settings/tokens) with repo and user:email authorized scopes.

```
_<br><settings>
      <servers>
          <server>
                 <id>github</id>
                 <password>OAuth token</password>
           </server>
      </servers>
</settings>
```
#### <span id="page-12-2"></span>**API verification**

The API specified using Blueprint can be checked with the [dredd](https://github.com/apiaryio/dredd) tool. In order to do that, first install bredd with NPM (you should have Node.js installed).

sudo npm install -g dredd

Go in the folder in which is the dredd configuration file tools/api/dredd.yml:

cd tools/api

#### Execute dredd

dredd

In addition to the console reports provided by dredd, a detailed report file can be found in tools/api/report.html.

Information about development is also available [in the README file.](https://github.com/fiware-cybercaptor/cybercaptor-server/blob/master/README.md)

Please see the project license for license information.